**美術資料**でつながる

いはま

GIGAスクール構想に対応 京都)、年2020~2002(京都市立芸術大学教員、これまでに? で何が変わる』デジタル版美術資料『

前号に続き、『デジタル版美術資料』の活用により美術の授業が どう変わるのか、監修者の横田学先生から解説していただきます。

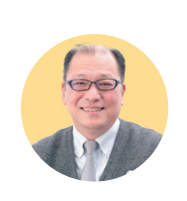

net

にたま。<br>**横田 学** 先生

高、京都府教育庁指導部学校教育課指導主事、府立学校教諭 …ニ,《《編》》、『『第1】』、『『『『『『『』、』、』、『『『』、『『』、』 進研究開発協力者(国立教育施策研究所)、中央教育審議会 。教育課程部会芸術ワーキンググループ委員などに携わる 。京都市立芸術大学名誉教授・現

プロフィール

秀学社

クシートに

 $Vol<sub>1</sub>$ 

2022.11

『デジタル版美術資料』には便利な機能がたくさんあるようですが、  $\mathbf{Q.1}$   $\mathop{}_{\#}^{\mathbb{F}}$ 授業ではまず、どのようなことから始められるのでしょうか。

授業の際に「こんな指導が出来たら~」「こんなことを生徒にやらせ てみたい」と考えておられるのは、どのようなことでしょうか。 ○参考作品を電子黒板・プロジェクタなどを使って大きな画面で表示したい 〇制作手順や技法を動画を使って説明したい A

○机間指導など、個々の生徒に応じて必要な参考資料を示したい その際、デジタル版ならではの機能をまず試してください。先生方も生徒 も、使い慣れてくると活用の幅はどんどん広がります。

## 授業の流れに沿った具体的な事例をひとつ $Q<sub>2</sub>$ 教えてください。

それでは、多くの学校で実践されている、人物を対象と 。した絵画表現の指導を例に説明したいと思います 人物を対象とした絵画では、 ○身近な人の特徴や表情、しぐさなどを捉えて描く ○自分の心の中を見つめ、自分らしさや個性を描く A

。など多様な題材設定が可能です

**!弾2第**

美術資料

Ⅱ通信 Ⅲ

授業の導入では、作家が描いた自画像や肖像画などを鑑賞し、 構図や形、色彩などといった造形的な特徴から、描かれた人物 の人柄や性格などを読み取る学習がよく行われます。

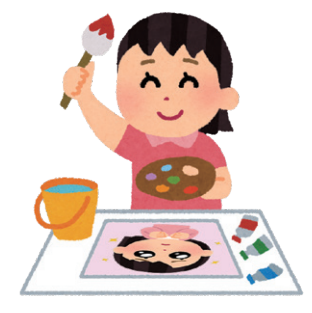

その際に作品の画像を電子黒 板などを使って大きな画面で示 し、細部までしっかり鑑賞でき 。るようにすると効果的です 生徒に「自分がその人物を描 くなら、どのように描くだろう か」などと、表現と関わらせて 考えさせることが大切です。

裏面につづく

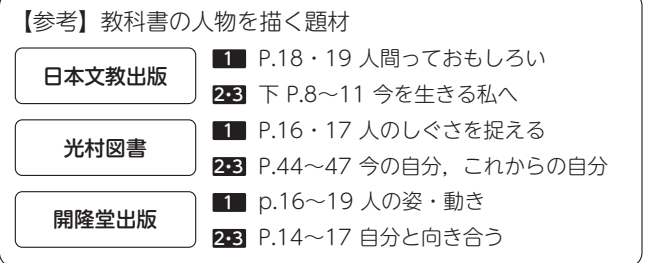

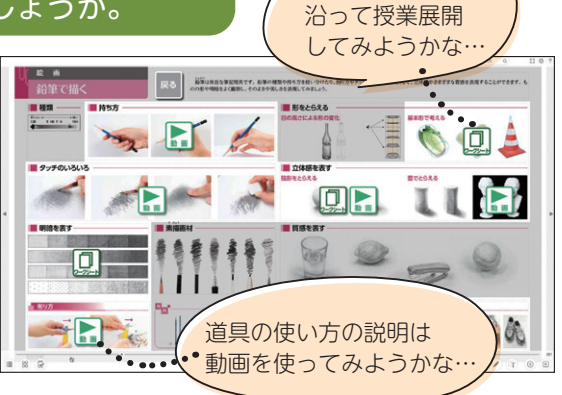

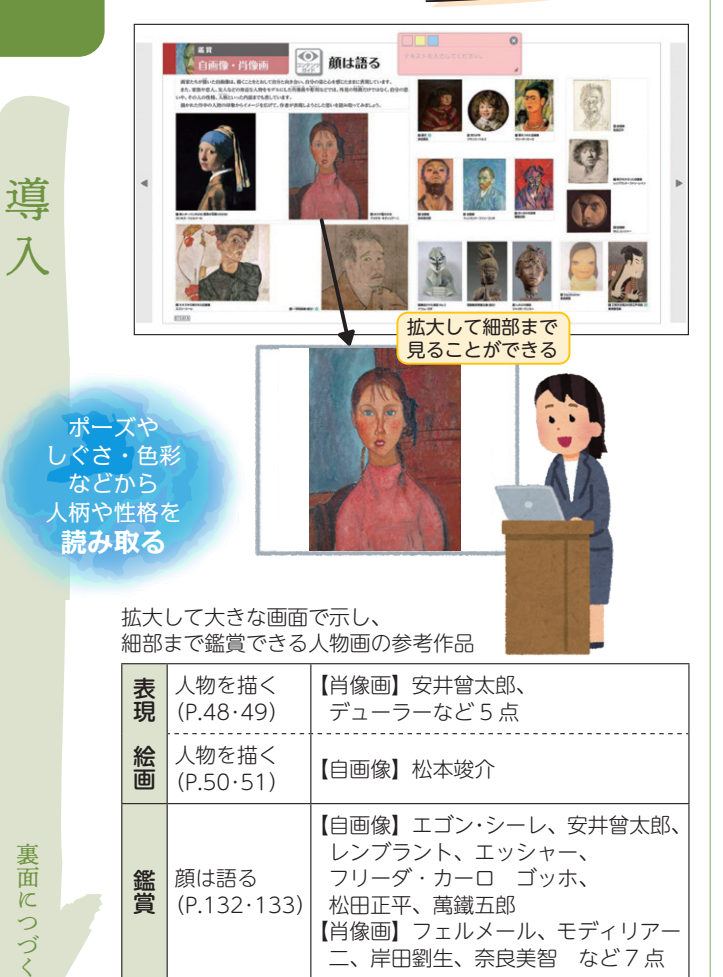

、拡大して大きな画面で示し 細部まで鑑賞できる人物画の参考作品

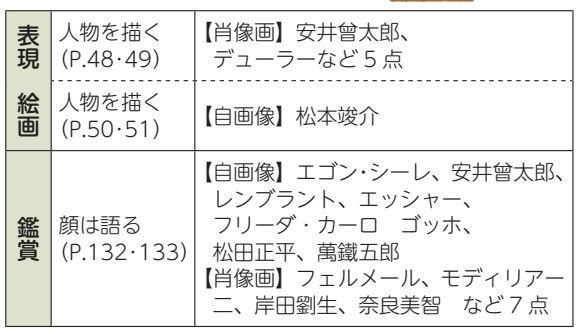

これ以外にも、鑑賞のページにはマネやマティスなどが描い た人物画もあります。()のページは本の『美術資料』

展

開

主題に応じて 表現材料 方法などを **選択・工夫** 

開まとめ

まと

 $\overline{\mathbf{z}}$ 

人物を表現するにあたって、必ずしも写真のように描く必要 はないのですが、顔の向きや目鼻の比率などもその人らしさを 捉えることに繋がります。

 $\bigcirc$ 

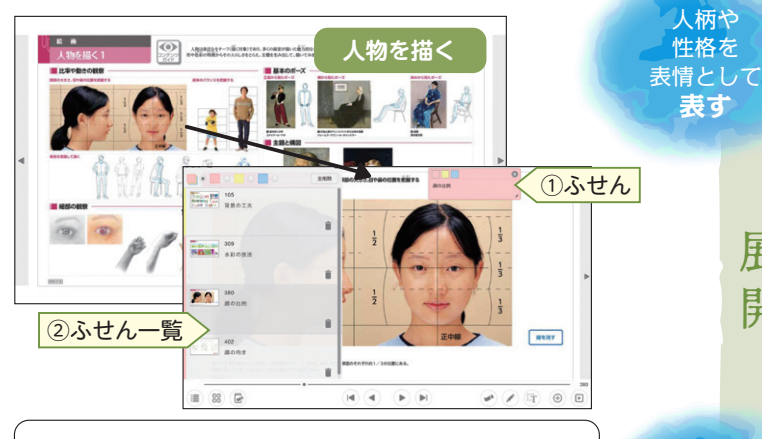

■『デジタル版美術資料』をスムーズに使うために■ ○生徒が繰り返し見るページは、授業の最初に |ふせん|① >」 を付けさせ、ふせん一覧 <mark>(2) ></mark>から選択させる。 ○個別指導で参照させる事の多いページは、ページ番号の一覧表 。指導時にページ番号で呼び出す、を作成しておき  $\circledt$  $\circled{2}$ 

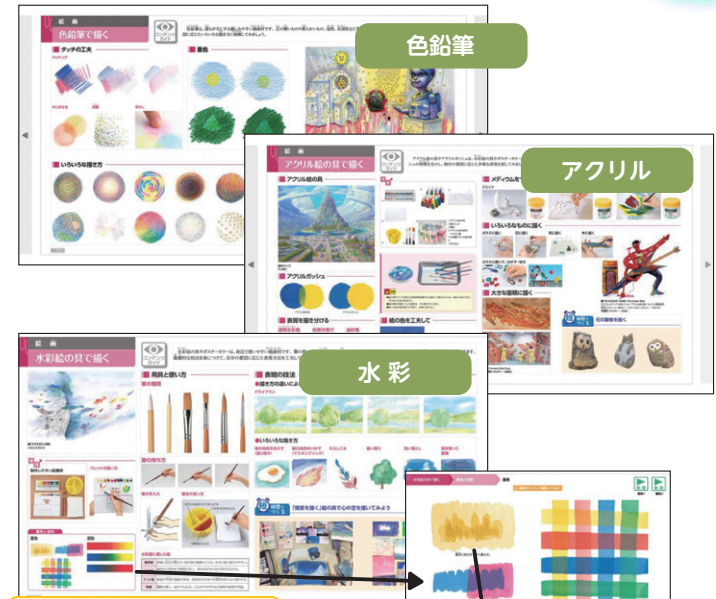

**S 秀学社** 

表現の効果を動画で確かめる

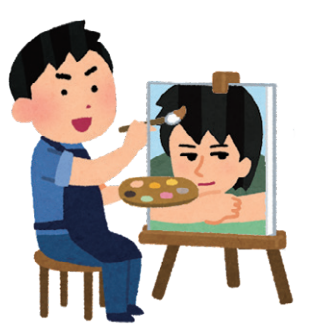

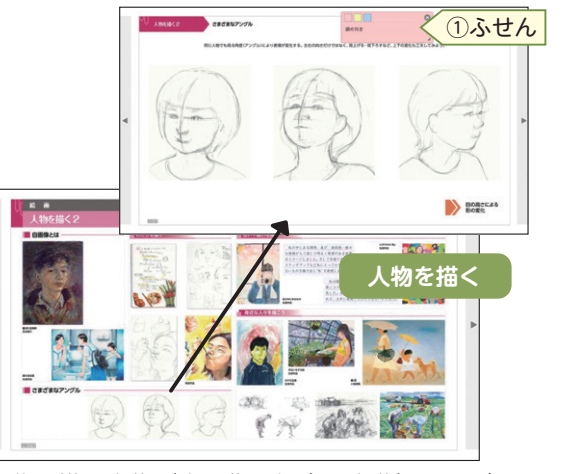

自分の描く人物(自画像の場合は自分)を、どの ような色彩や構図、画材や技法で描くか考える。 画材や技法については、自由選択にしたり限定し たり、生徒の実態に応じて様々だと思います。

『デジタル版美術資料』では、画材の使用方法や 技法について、様々なコンテンツを準備しています ので、電子黒板等に映して一斉指導で活用したり、 タブレット PC などで個別に見させたりするなど、 状況に応じた活用が可能です。

墨を使って水墨画で人物を描いたり、「漫画で表 現する」のページを資料に、漫画表現で自画像を描 いたりして取り組むこともできます。

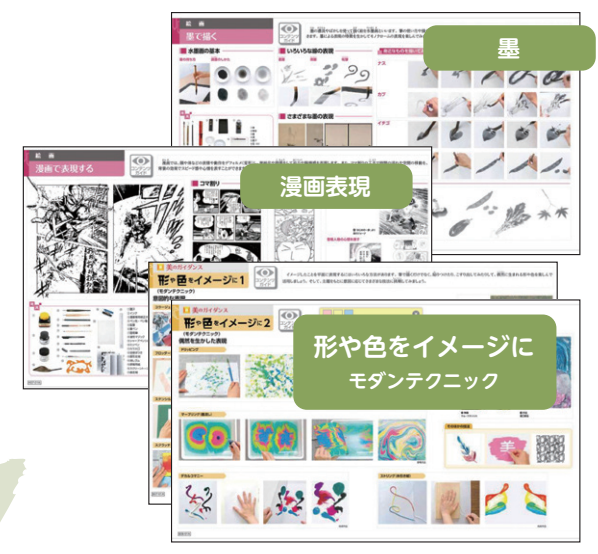

背景などに「形や色をイメージした表現」(モダ ンテクニック)などを活用するのも効果的です。

授業のまとめは、生徒作品の相互鑑賞をすることも多いですが再度、導入時に鑑賞した作 家の作品を見直したり、制作時に参照したページを振り返ることも大切です。

NEXT

次号「まなび! net! では、『デジタル版美術資料」を 活用したデザインの授業例を掲載します。

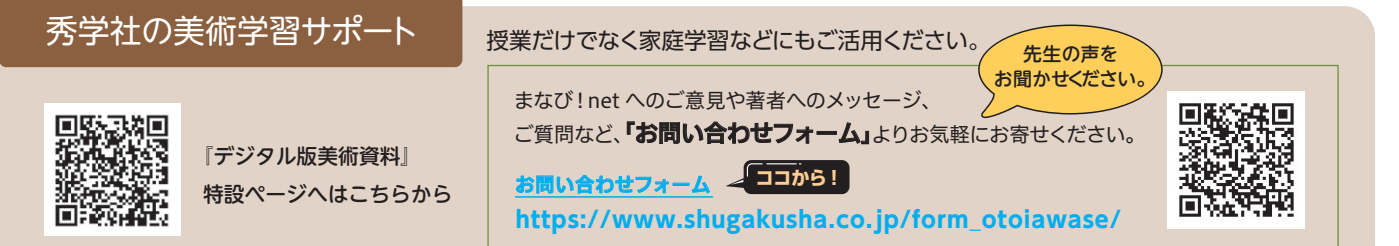